# **Servicios virtuales que ofrece el Poder Judicial en materia de tránsito**

Las personas involucradas en el proceso pueden solicitar:

- Toma de declaraciones y manifestaciones.
- Audiencias de conciliación o recepción de prueba.

Estas diligencias se realizan de manera virtual por medio de videoconferencia, la cual se realiza mediante la herramienta autorizada por el Poder Judicial, la cual es Microsoft Teams. Para ello las personas involucradas en el proceso las deben solicitar.

### **¿Qué requiere para utilizar estos servicios virtuales?**

#### **Requerimientos mínimos para personas participantes:**

- Debe tener alguna de estas herramientas tecnológicas: computadora de escritorio, laptop, tablet o teléfono inteligente con acceso a internet, cámara y micrófono.
- El despacho hará un acompañamiento vía Microsoft Teams a las personas participantes con el fin de asegurar su conectividad previo a la audiencia.
- Espacio libre de ruidos, propicio para la realización de la audiencia.

**Nota: En caso de no contar con equipo, puede comunicarlo al Juzgado de Tránsito más cercano, en donde se le facilitará el espacio y el equipo para participar virtualmente en las diligencias (declaración, audiencia conciliación, audiencia de juicio).** 

**Importante: Quienes sean testigos deberán ser escuchados/as en una oficina judicial.**

**Consulte en el despacho que lleva su caso, si tienen disponible el servicio virtual o llame a la línea 800 800 3000.**

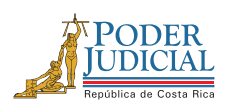

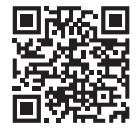

## **Información importante, compártala y guárdela**

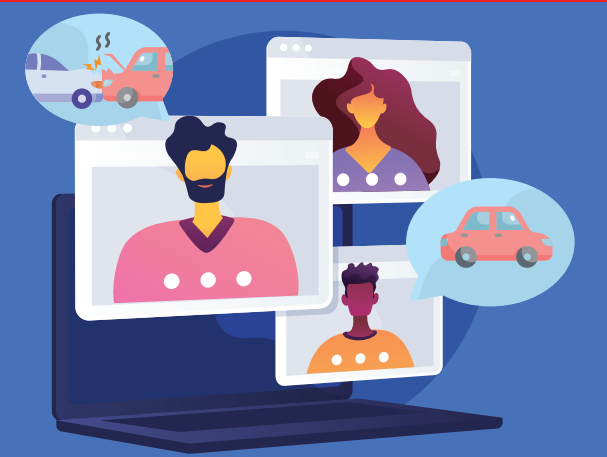

## **¿Cómo solicito una audiencia virtual en materia de tránsito?**

Si desea que su audiencia en materia de tránsito se realice en modalidad virtual, puede solicitarlo en la Página Web del Poder Judicial.

#### **Solo debe realizar los siguientes pasos:**

- Ingrese a la siguiente dirección electrónica: 1. **https://audienciasvirtuales.poder judicial.go.cr/**
- 2. Seleccione la opción que indica **"Materia de Tránsito"** y dé clic en el texto **"Ingrese aquí"**.
- En la parte inferior de la pantalla, de clic en el botón 3. **"Ingrese al formulario de solicitud de audiencia virtual"**.
- 4. Se desplegará un formulario virtual, complete los datos que le solicitan y dé clic en el botón **"Enviar"**.

**Consulte en el despacho que lleva su caso, si tienen disponible el servicio virtual o llame a la línea 800 800 3000.**

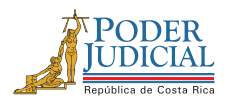

**Poder Judicial: fortaleza de nuestra Democracia**

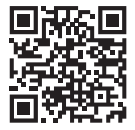